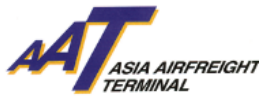

 FHL Amendment Notification User Guide **FHL Amendment Notification User Guide**

### **Introduction**

To provide timely information about the FHL amendment status, our AAT Internet Management System (AIMS) was further enhanced Notification messages to the appointed cargo agent automatically sent via email or fax upon flight departure. A notification will be sent to the AWB issuing agent if any amendment is made to their submitted HAWB date after the export documents are tendered to AAT Export Document Counter. The cargo agent can access the "Enquire House Manifest" function to view the details of FHL amendment.

#### **Screen Flow for "FHL Amendment Notification"**

## **A. Set up for "New AIMS Users"**

- 1. AIMS Registration
	- i. Go to [http://www.myaat.com](http://www.myaat.com/) and select " Registration Request" to access registration page

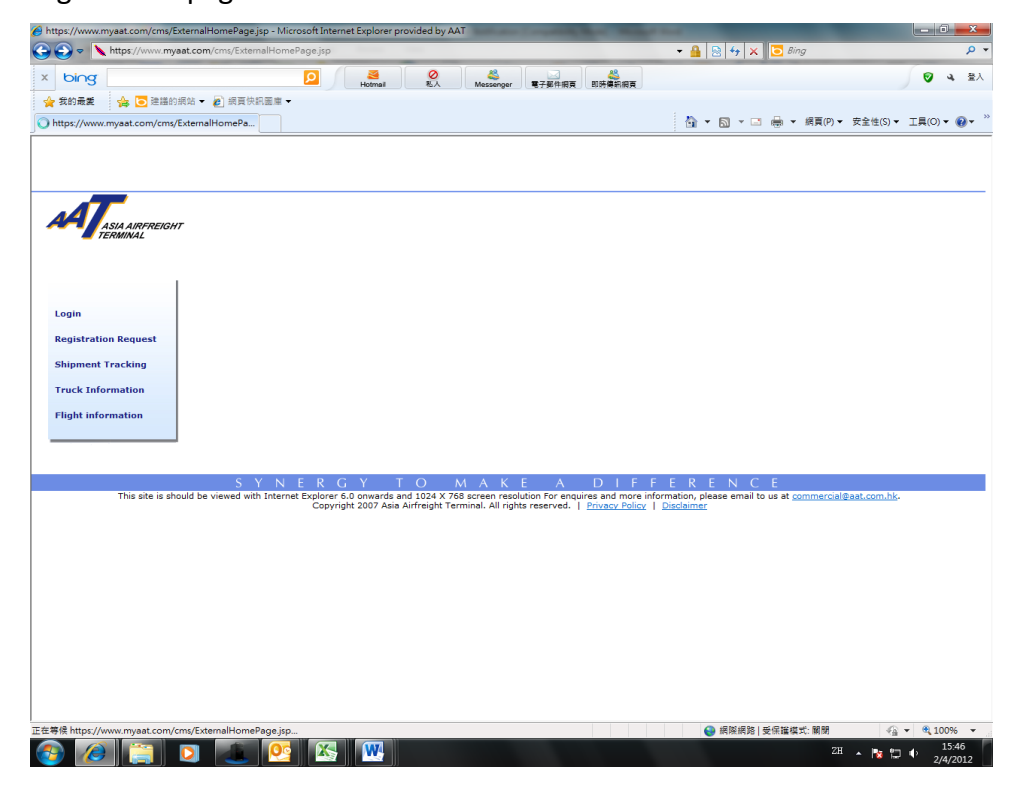

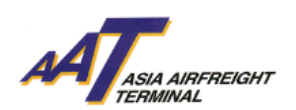

ii. In the registration page, there is an additional FHL Amendment Notification field that required email addresses and/or fax numbers to be entered.

![](_page_1_Picture_72.jpeg)

iii. Refer to the *AIMS User Manual, Section 3-Online Registration* for more details about registration procedure.

![](_page_2_Picture_0.jpeg)

- **B. Set up for "Current AIMS Users"**
- 1. AIMS Logon
	- iv. Go to http://www.myaat.com and select "Login" to Logon AIMS

![](_page_2_Picture_5.jpeg)

v. Select "Company Profile" in the welcome page under category "Admin" to update the email addresses and/or fax numbers.

| Admin<br>Schd Collection *  <br><b>ASIA AIRFREIGHT</b><br><b>TFRMINAI</b>                                                                                                    | House Manf. *<br><b>mRCL</b><br>٠                                                                                                    | Enquiry<br><b>Truck Info</b><br>۰I<br>$\mathbf{v}$ .<br>$\star$                                                                                                    | <b>Misc</b><br><b>mULD</b><br>$\mathbf{v}$ .                                                                                                    | * Logout<br>Logout <b>O</b>                                                                                                    | User: NIPPON EXPRESS (HK) CO LTD - MARCUS NG                                                          |
|----------------------------------------------------------------------------------------------------|----------------------------------------------------------------------------------------------------|----------------------------------------------------------------------------------------------------|----------------------------------------------------------------------------------------------------|----------------------------------------------------------------------------------------------------|----------------------------------------------------------------------------------------------------|
| Welcome to                                                                                                    | <b>CARGO MANAGEMENT SYSTEM</b>                                                                                                    |                                                                                                    |                                                                                                    |                                                                                                    |                                                                                                    |
| <b>MPORT</b>                                                                                                    |                                                                                                    | EXPORT                                                                                                    |                                                                                                    | MISC                                                                                                    |                                                                                                    |
| <b>Schd Collection</b><br>$\overline{C}$ reate<br>$-Maintain$<br>$+$ Enquire<br>→Sch Coll(One-stop)<br><b>Address Book</b><br>$\rightarrow$ Add<br>-Maintain<br>$+$ Enquire                                                                                                    | <b>House Manf.</b><br>$\overline{+}$ Create<br>+Update<br>$+$ Enquire<br>$\rightarrow$ Delete<br>→Transmit Hse Manf.<br><b>Enguiry</b><br>-Import House CC Enq<br>-Import Cargo Inv List | mULD Assignment<br>$\rightarrow$ Create<br>$+$ Maintain<br>$+$ Enquire<br><b>EIR - Enquire</b><br>$+EIR$<br>→Outstanding EIR<br>+Agents Holding List<br>$\rightarrow$ Split EIR | <b>House Manf.</b><br>$+Create$<br>$\rightarrow$ Update<br>$\rightarrow$ Enquire<br>$\rightarrow$ Delete<br><b>mRCL</b><br>+Create Bulk<br>→Create PrePack<br>-Create Mix Prepack<br>$\rightarrow$ Update<br>$\rightarrow$ Delete<br>$\rightarrow$ Enquire<br>→Summary Report | <b>Enquiry</b><br>+Shipment Tracking<br>+Flight Information<br>+DEP Cgo Summary<br><b>Admin</b><br>-Company Profile<br>-Maintain User A/C<br>+Change Password | <b>Truck Info</b><br>+Truck Act Info<br>→Truck Act History<br>→Current Truck Act<br>$\rightarrow$ SID |
| <b>IMPORTANT ANNOUNCEMENT</b>                                                                                                    |                                                                                                    |                                                                                                    |                                                                                                    |                                                                                                    | €                                                                                                    |
| 29 JUN 11 09:47                                                                                                    |                                                                                                    |                                                                                                    |                                                                                                    |                                                                                                    |                                                                                                    |
| <b>SENDER: Alfred</b>                                                                                                    |                                                                                                    |                                                                                                    |                                                                                                    |                                                                                                    |                                                                                                    |
| .概要的客户,全新AAT 24小時客戶服務熱線3187 6288現已推出 亞洲空運中心為提昇處理電話查詢之服務表現,已於二零一一年六月廿八日推出全新廿四小時客戶服務熱線。此熱線乃是電腦系統配備了互動語音系統功<br>能,透過該系統客戶可隨時致電亞洲空運中心查詢服務而不受服務時間所限制;此外,該系統亦能自行處理大部份的服務查詢。新系統更連接了亞洲空運中心的貨物管理系統之數據庫,以便客戶更易更準確地查閱其貨物的<br>最新狀態和航班信息。除以上功能外,該系統同時可自動保留統計數據如處理數量、查詢項目及通話時間等供作業務研究之用,從而制定計劃,不斷改進服務。 亞洲空運中心將繼續推動更高的客戶滿意度和卓越的服務。<br>通過建立創新的產品和服務解決方案。<br>此致 亞洲空運中心 |                                                                                                    |                                                                                                    |                                                                                                    |                                                                                                    |                                                                                                    |
|                                                                                                    |                                                                                                    |                                                                                                    |                                                                                                    |                                                                                                    |                                                                                                    |
|                                                                                                    | http://10.227.17.52:7001/cms/ac/external/admin/openUpdateCompanyProfile                                                                                                    |                                                                                                    |                                                                                                    | ● 網際網路   受保護模式: 開閉                                                                                                    | $\sqrt{2}$ $\sqrt{6}$ 100% $\sqrt{2}$<br>16:03                                                        |
|                                                                                                    |                                                                                                    |                                                                                                    |                                                                                                    |                                                                                                    | 2H 、 图 门 中<br>30/3/2012                                                                               |

Page **3** of **9** Prepared By: Operational Excellence Department, Asia Airfreight Terminal Last Modified Date: 12 Apr 2012 Versions: 1.0

![](_page_3_Picture_0.jpeg)

### 2. Update Company Profile

- i. Add a new field "FHL Amendment Notification" under notification section. The user will need to update the corresponding email addresses and faxing numbers to receive the notification message.
- ii. Users may modify the profile list to change the recipient list

#### anytime

![](_page_3_Picture_83.jpeg)

![](_page_4_Picture_0.jpeg)

- **C. Verification of FHL Amendment status and Notification Triggering Rules**
- 1. Verification on the amendment status
	- i. Go to "Enquire House Waybill" under the "House Manf." Menu and enter the corresponding AWB number.

![](_page_4_Picture_102.jpeg)

ii. Additional column "FHL Amendment Notification" is available to check if notification has been sent out. "Y" stands for FHL amendment notification was sent out whereas "N" stands for FHL amendment notification was not sent

![](_page_5_Picture_0.jpeg)

![](_page_5_Picture_84.jpeg)

iii. Also the "Enquiry FHL Log" column shows if there is any FHL amendment made after export document handover to AAT Export Document Counter. "Y" stands for amendment made whereas "N" stands for no amendment.

![](_page_5_Picture_85.jpeg)

iv. Enter "Enquiry FHL Log" by clicking the status highlighted in blue of the

Page **6** of **9** Prepared By: Operational Excellence Department, Asia Airfreight Terminal Last Modified Date: 12 Apr 2012 Versions: 1.0

![](_page_6_Picture_0.jpeg)

corresponding HAWB number to show details.

v. For the amended HAWB after export document handover, the edited parts will be showed in **RED.** 

![](_page_6_Picture_48.jpeg)

![](_page_7_Picture_0.jpeg)

2. Notification Template

i. The template of the content of notification shows as below

Dear Customer(AAT UAT CMS3 UAT CO LTD)

致客戶

# **Notification of House AWB data amendment (**副提單資料修改通知書 **)**

Please be informed that your HAWB data (FHL) has been amended, details are as follows: 以下副提單資料已被修改 , 詳細資料如下:

![](_page_7_Picture_185.jpeg)

Please access to our Cargo Management System (CMS) **[\(www.myaat.com\)](http://www.myaat.com/)** for more details. Should you have any enquiry, please feel free to contact our Customer Services Supervisor at (852)29497617 or via email **[\(DPU@aat.com.hk\)](mailto:DPU@aat.com.hk)**.

請進入本公司貨物管理系統**( [www.myaat.com\)](http://www.myaat.com/)** 參考詳細資料。 如有任何查詢 , 歡迎 致電(852)29497617 或電郵致 **[DPU@aat.com.hk](mailto:DPU@aat.com.hk)** 與客戶服務主任聯絡。

Thank you for using our services.

多謝貴公司使用本公司服務

Yours sincerely,

謹啟

Asia Airfreight Terminal Co. Ltd.

亞洲空運中心有限公司

![](_page_8_Picture_0.jpeg)

Conditions of triggering FHL Amendment Notification

Once flight departs, an email notification will be sent if there was an amendment made on the HAWB data.

- ii. Only one notification per flight will be sent to the AWB issuing agent under normal circumstance;
- iii. If the FHL amendment is done after flight departure, a new notification will be sent out to the AWB issuing agent for the particular HAWB separately.
- iv. For Part shipment, the notification email for part-shipment will be sent out individually upon flight departure.